# **\* Учет ТМЦ в программе «Бухгалтерия 3.0**

**ТМЦ (Товарно-материальные ценности )-**статистический показатель, отражающий на определенную дату стоимость товарно-материальных ценностей, в состав которых входят производственные запасы, незавершенное производство, остатки готовой продукции.

### **Материалы, как правило, поступают в организацию от поставщиков путем приобретения за плату:**

- -по договору дарения;
- -от учредителей в качестве взноса в уставный капитал;
- -из собственного производства;
- -по договору мены;
- -при демонтаже основных средств;
- -в результате инвентаризации.

**\* Каждая организация, имеющая товарноматериальные ценности (далее ТМЦ) должна проводить инвентаризацию.** 

**Инвентаризацию бывает как обязательная, так и добровольная. Вот случаи, в которых она должна быть организована обязательно:**

- -если меняются материально ответственные лица;
- -до составления годовой отчетности;
- -в случаях обнаружения хищения ТМЦ;
- -после стихийного бедствия или иной ЧС;
- -в случае ликвидации (реорганизации) предприятия и т. д.

Ситуация. У нас в организации приказом руководителя назначено проведение **инвентаризации** товарно-материальных ценностей.

По итогам инвентаризации на складе выявлена недостача 100 кг муки, излишки 50 кг сахара и 1 кофеварки.

#### **1. Отражаем проведённую инвентаризацию**

Заходим в раздел "Склад" пункт "Инвентаризация товаров":

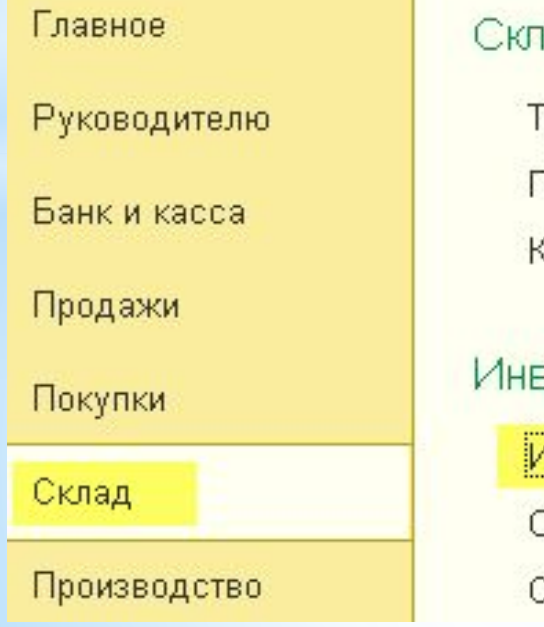

#### Склад

Требования-накладные Перемещение товаров Комплектация номенклатуры

## Инвентаризация

Инвентаризация товарові

Оприходование товаров

Списание товаров

Создаём новый документ, указав основной склад и материально-ответственное лицо на этом складе.

Переходим к табличной части "Товары". Чтобы заполнить её нажимаем кнопку "Заполнить"->"Заполнить по остаткам на складе":

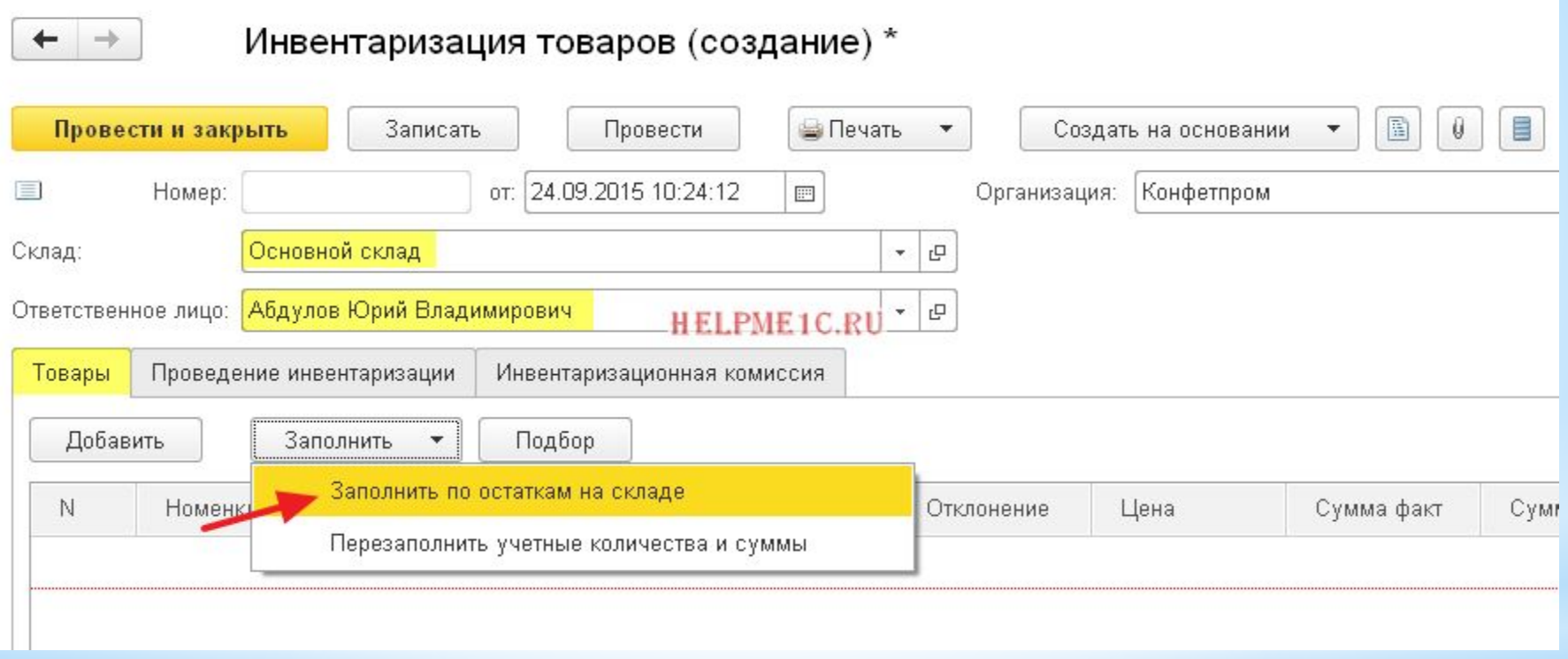

## Табличная часть заполнилась всеми остатками на выбранном складе по счетам 10 и 41:

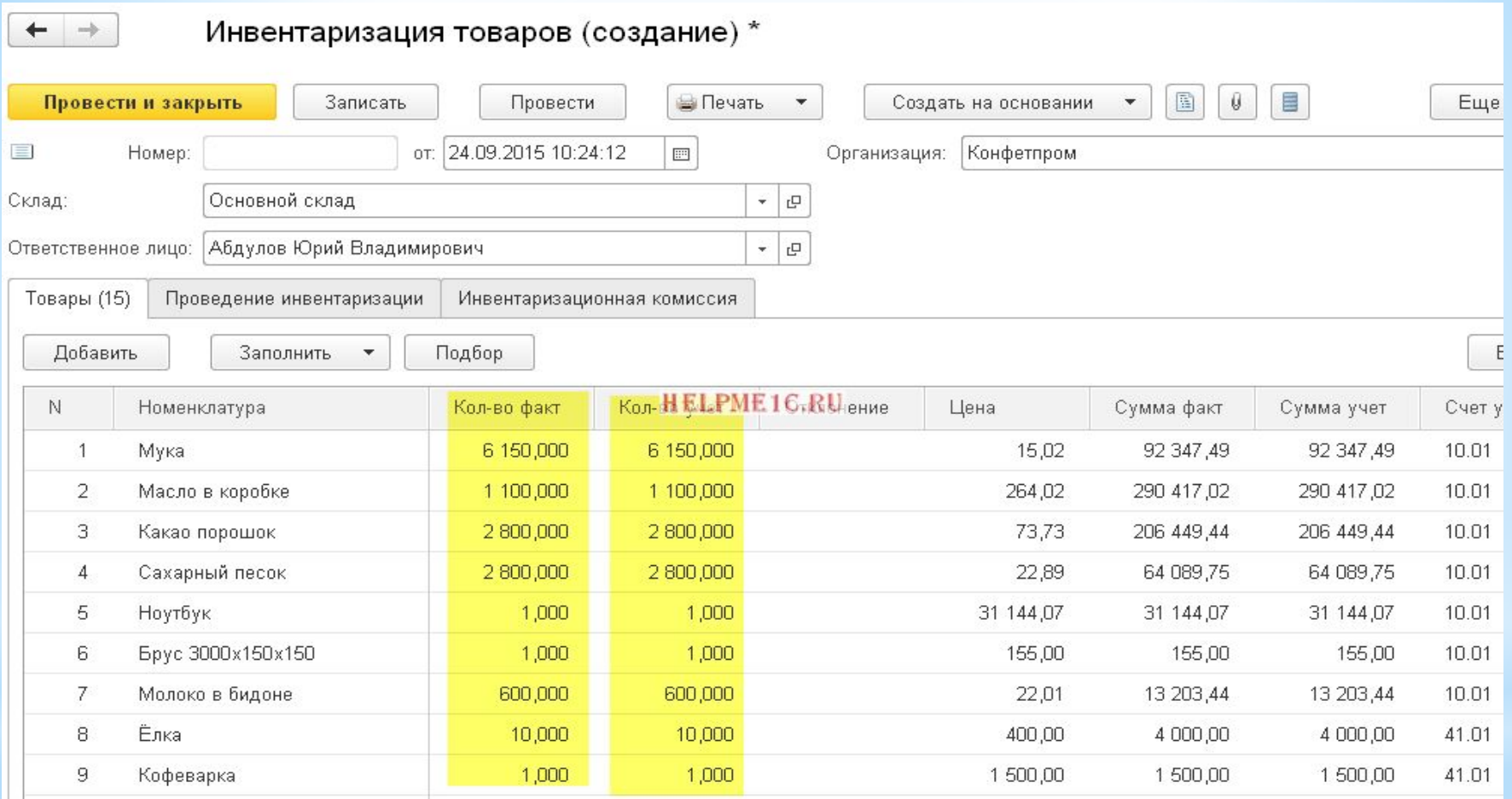

По умолчанию колонка "Количество факт" равна колонке "Количество учет". Их равенство означает отсутствие отклонений, но в нашем случае выявлены фактические недостачи муки (100 кг) и излишки сахара (50 кг) и кофеварки (1 шт).

# Отразим данный факт откорректировав колонку "Кол-во факт":

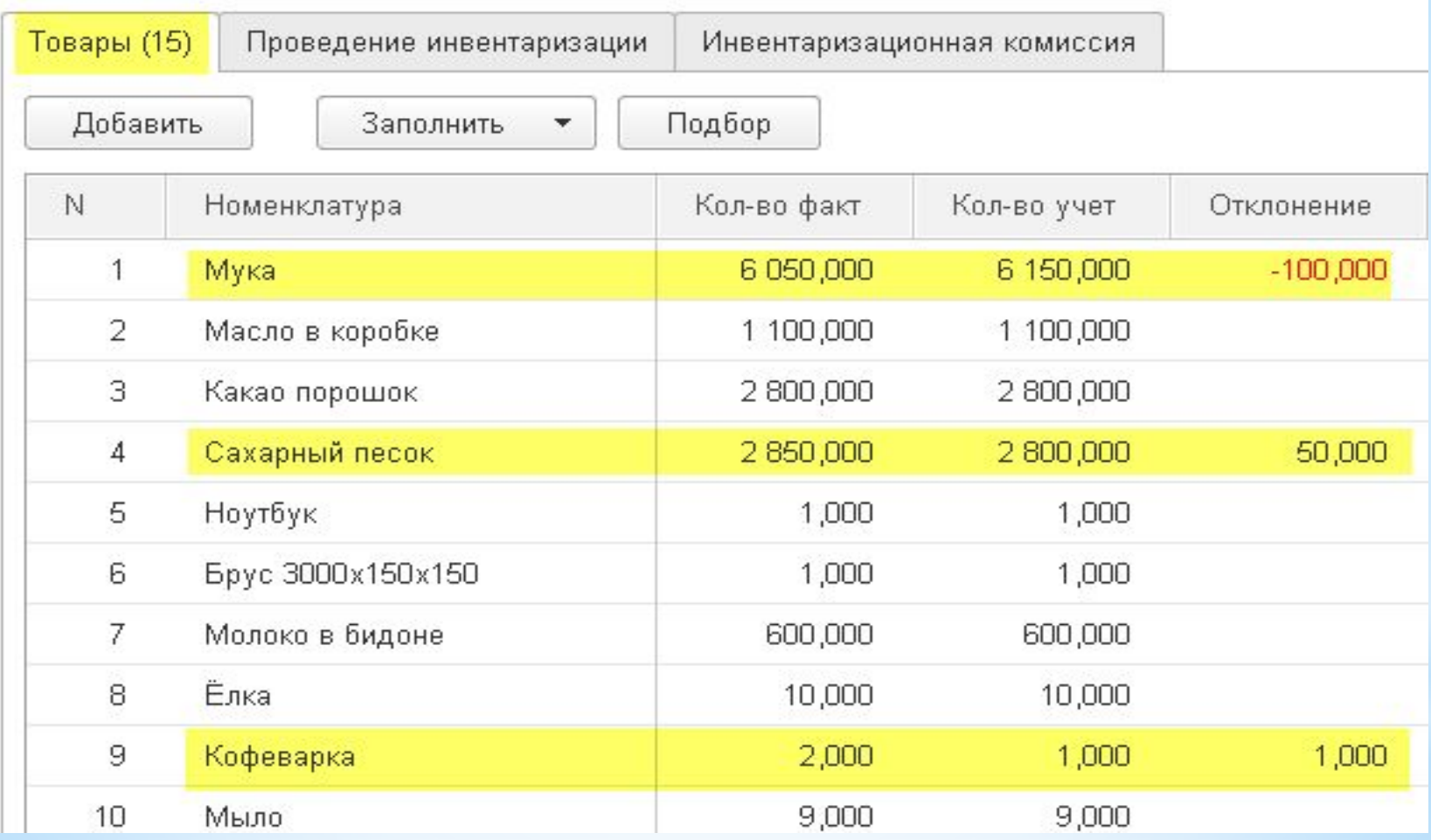

Переходим на закладку "Проведение инвентаризации" и указываем здесь период проведения, причину и документ, утвердивший инвентаризацию:

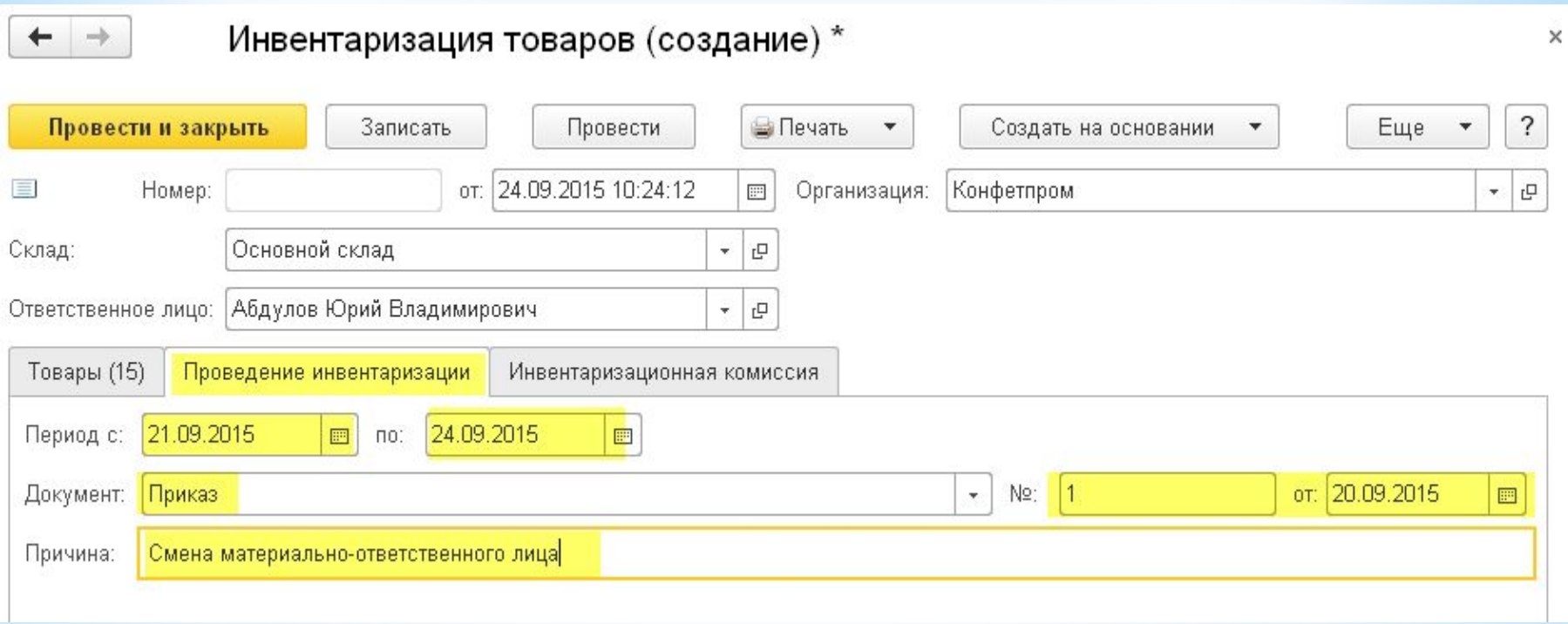

#### Переходим на закладку "Инвентаризационная комиссия":

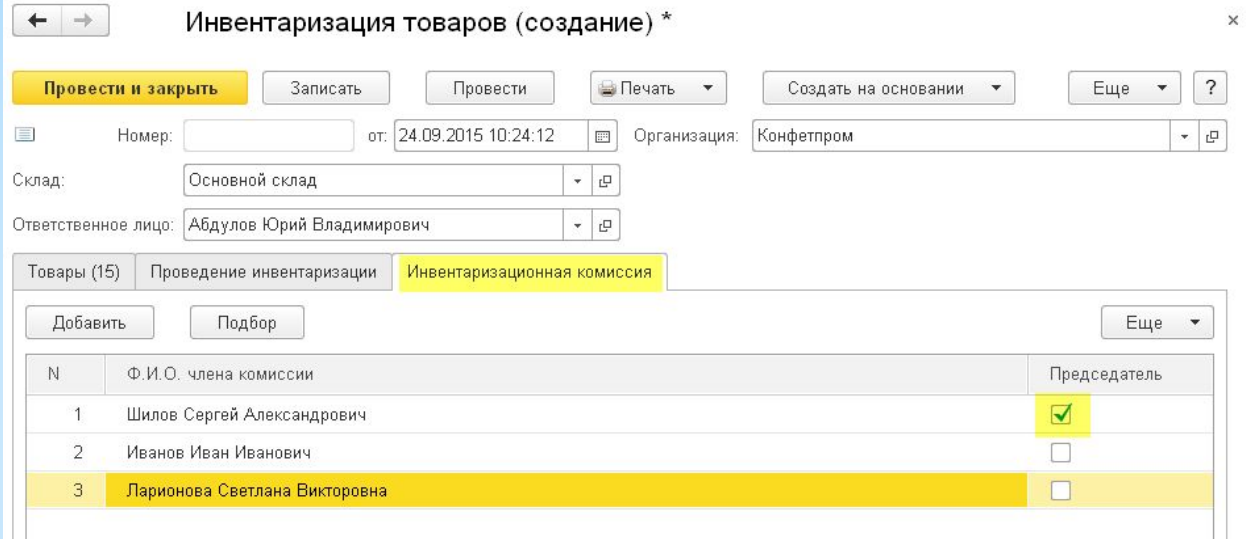

Указываем её участников, отметив галкой председателя комиссии. Проводим документ и видим печатные формы, которые можно распечатать:

Инвентаризация товаров КП00-000003 от 24.09.2015 10:24:12 Провести и закрыть Записать Провести Печать Создать на основании Ещε Инвентаризационная опись товаров (ИНВ-3) or: 24.09.2015 10:24:12 KN00-000003 فبدأ Homep: Инвентаризация товаров на складе Склад: Основной склад Приказ о проведении инвентаризации (ИНВ-22) Абдулов Юрий Владимирович Ответственное лицо: Сличительная ведомость (ИНВ-19) Товары (15) Проведение инвентаризации Инвентаризационная комиссия

## Вот часть сличительной ведомости из печатной формы ИНВ-19:

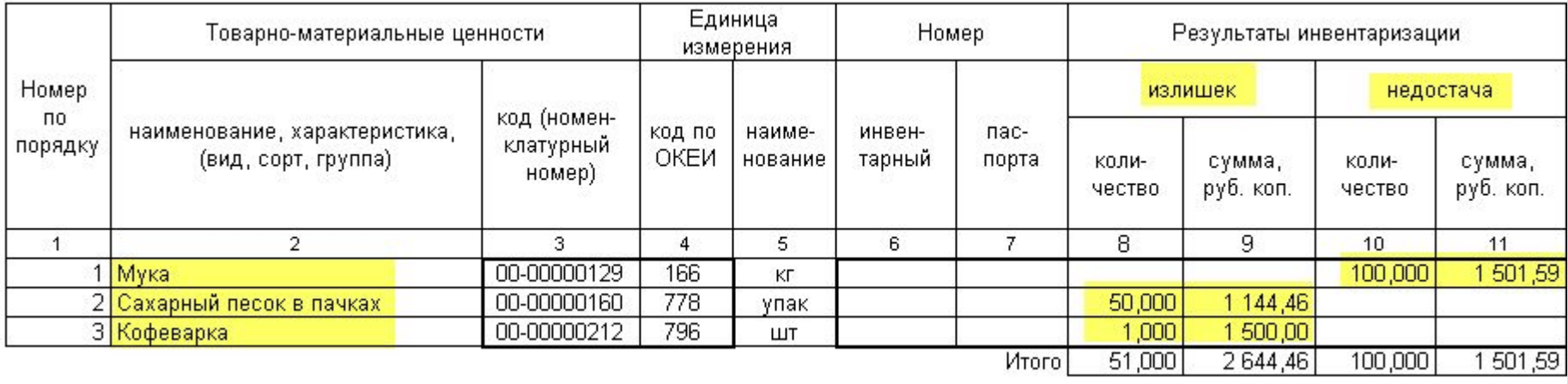

Теперь наша задача списать в учёте выявленную недостачу и оприходовать излишки. Проще всего это сделать, введя на основании документа инвентаризации документы оприходование и списание товаров:

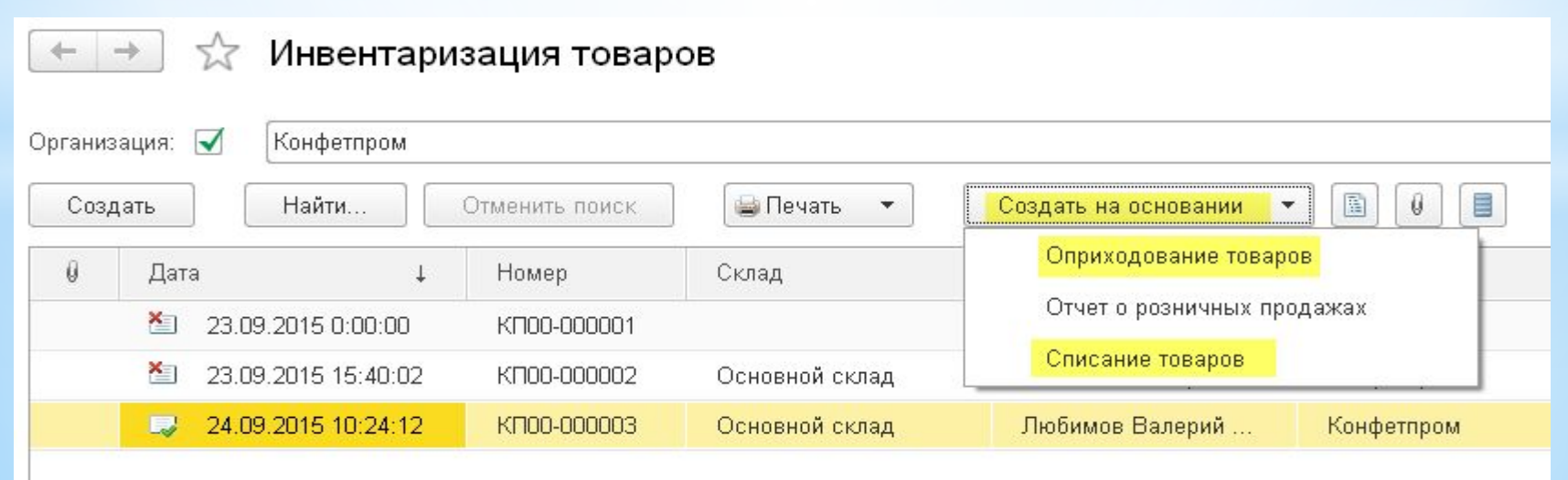

# *Приходуем излишки ТМЦ* Создаём документ "Оприходование товаров" на основании проведённой инвентаризации:

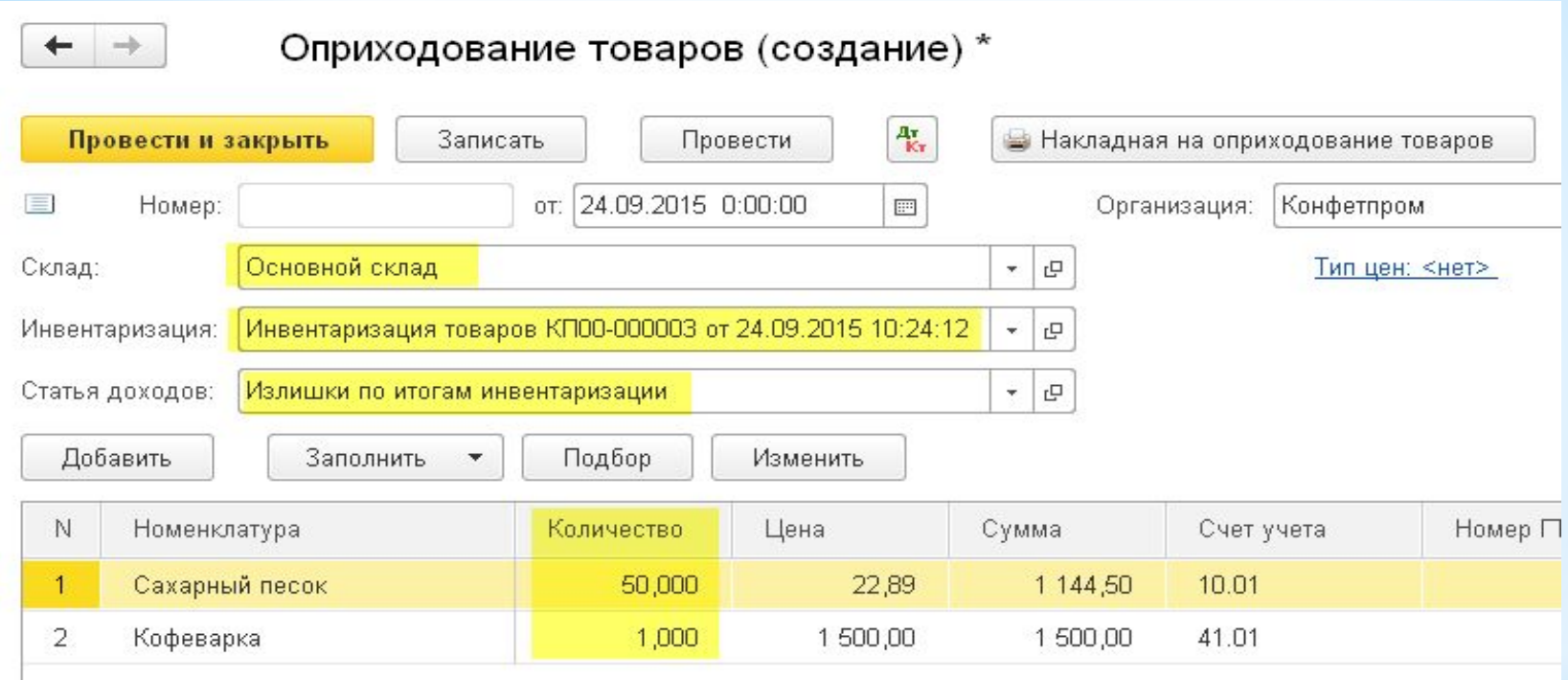

У нас сразу заполнился склад и табличная часть неучтенных ценностей. Нам лишь остаётся создать и заполнить статью доходов из справочника "Прочие доходы и расходы".

# Вот её карточка:

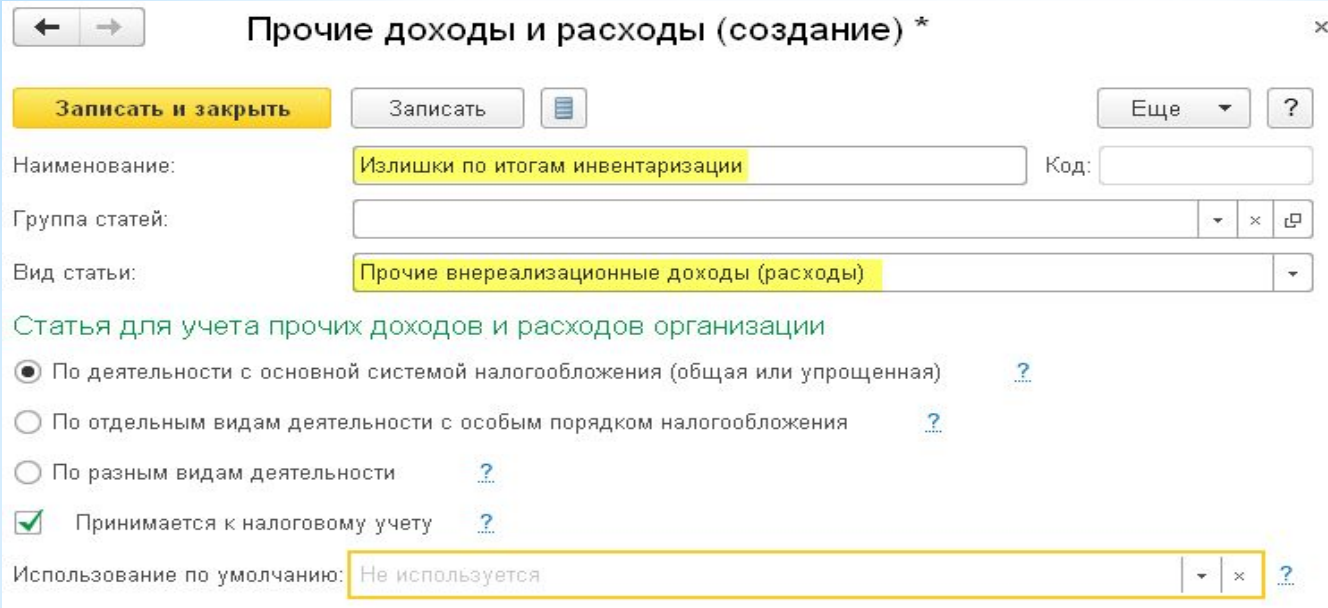

# Проводим документ:

 $\mathbb{R}^n$ 

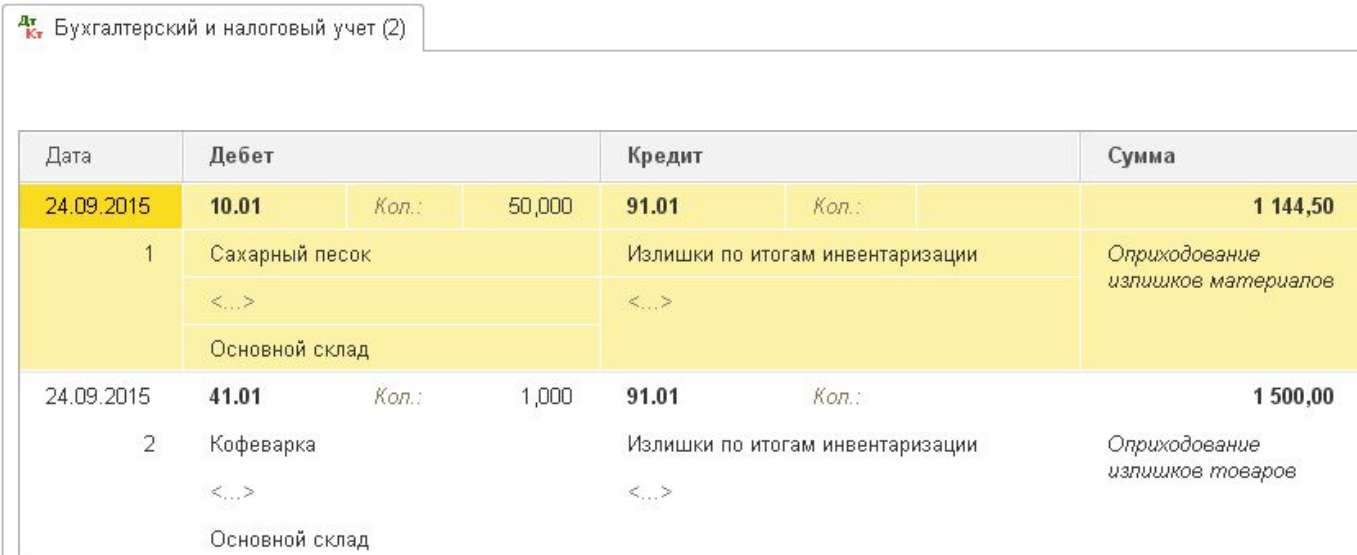

#### *Списываем недостачу ТМЦ*

Таким же способом (на основании документа инвентаризация) вводим документ "Списание товаров":

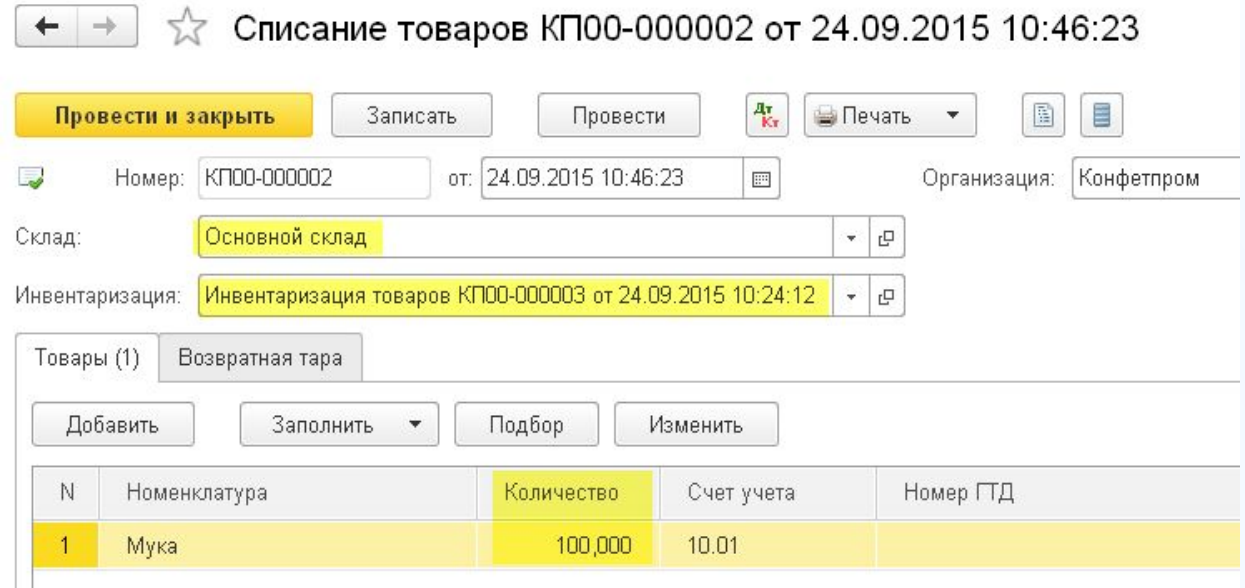

Опять автоматически заполнилась табличная часть. Проводим документ:

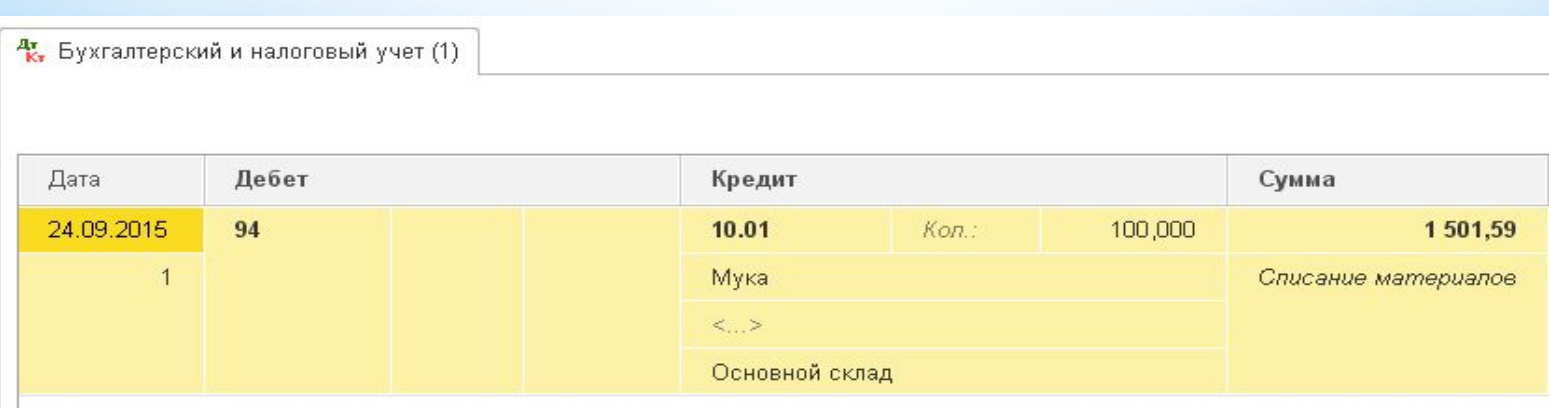

Недостача отразилась на 94 счёте в размере 1501.59 рублей. Спишем её по условиям задачи частично на убыль, частично на материальноответственное лицо и частично на прочие расходы. Это делается ручной операцией. Заходим в раздел "Операции" пункт "Операции, введенные вручную":

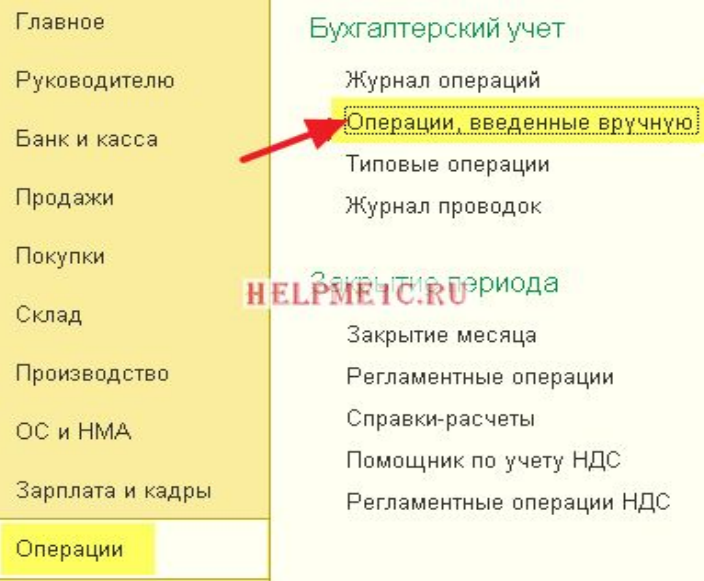

#### Создаём новую ручную операцию:

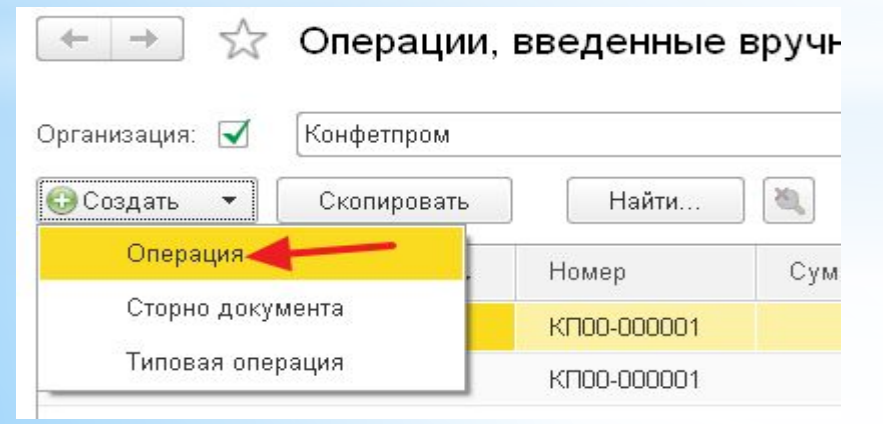

### Оформляем её проводки согласно задачи (тут указываем только в суммовом выражении, так по 94 счёту не ведётся количественного учёта):

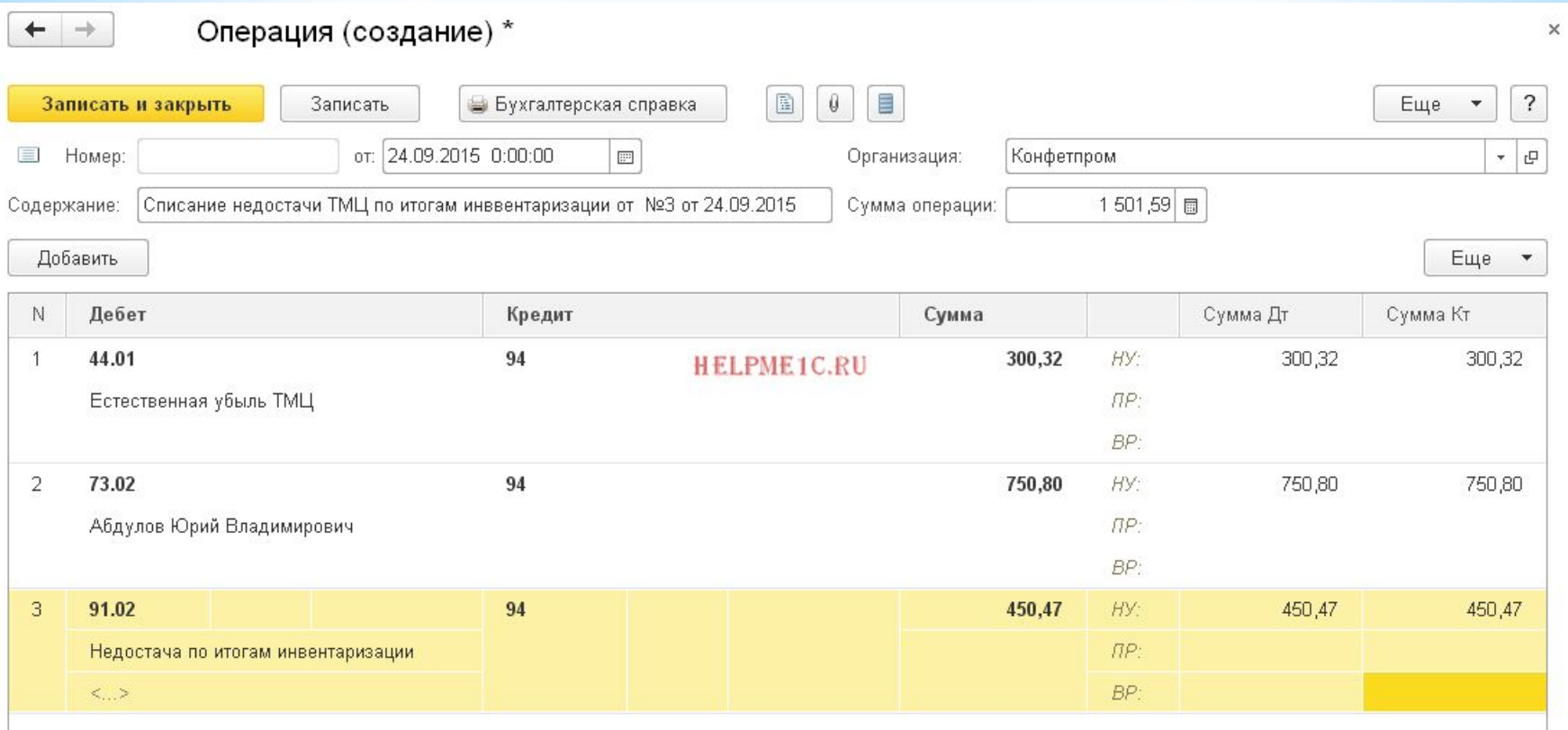

Вот так оформляется инвентаризация и её результаты в 1С:Бухгалтерия 8.3, редакция 3.0.